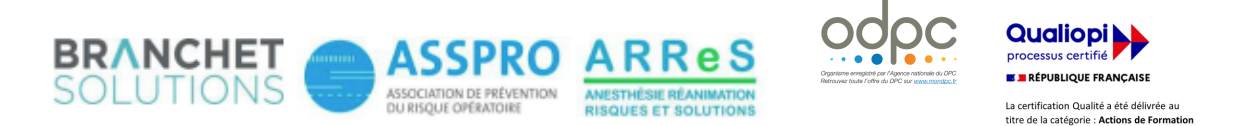

## M'INSCRIRE AU DPC « PAS  $\hat{A}$  PAS » MEDECINS LIBERAUX

## Journée de Prévention du Risque en Anesthésie-Réanimation

- **i** Je me connecte sur mon espace personnel sur www.agencedpc.fr/professionnel/
- **i** Si ce n'est fait, je crée mon compte. Si je dispose déjà d'un compte, et s'il me l'est demandé, je valide mes informations préenregistrées sur le portail si celles-ci sont correctes. Je vérifie que la case « Je souhaite bénéficier de la prise en charge financière de mes frais pédagogiques et de l'indemnité » dans l'onglet "Informations financières" est bien cochée, et renseigne mon IBAN et mon RIB.
- $\lambda$  Dès que ces informations sont enregistrées, je clique dans le menu du haut sur **Inscription.** Arrivé sur la nouvelle plateforme (bandeau rouge), je clique sur Recherche **Actions** dans le menu de gauche.
- *i* Je ne renseigne que la Référence de la formation en inscrivant le n° suivant : **16382325006**

## Puis je clique sur le bouton **Rechercher**

La fiche de la formation intitulée *Maîtrise des risques du parcours de soins périopératoire des patients pris en charge en anesthésie* apparait.

- $\overline{A}$  Je clique sur le bouton **Détail Action de DPC**
- $\blacksquare$  Je descends en bas de la page jusqu'à l'affichage des sessions en cours, et sélectionne la session à laquelle je participe.
- $\lambda$  Je clique sur le bouton rouge **S'inscrire**
- $\lambda$  Le détail de ma prise en charge par l'ANDPC s'affiche ; je clique sur le bouton rouge **Valider** pour confirmer ma demande d'inscription.
- $\lambda$  Une fois validée, ma demande d'inscription est transmise au CFAR. Mon inscription DPC ne sera effective qu'après confirmation de la part du CFAR. Un courrier est alors envoyé confirmant ou annulant la participation DPC.

## Inscription DPC ouverte jusqu'au jour de la formation Aucun frais complémentaire n'est à avancer directement

*Si* vous rencontrez une difficulté pour cette démarche, ou pour toute demande *d'information, merci de contacter Hélène CREUS au 01 45 20 72 73 ou par mail à hcreus@cfar.org*